## What a beauty!

Claudius

2022-10-26

## Packages used

```
library(tidyverse)
library(DataScienceExercises)
library(knitr)
```

## **Exploring flight data**

In this short text we explore the following data set on flights departing from New York.

| arr_delay | dep_delay | month | carrier | distance |
|-----------|-----------|-------|---------|----------|
| -39       | -4        | 4     | DL      | 2248     |
| -22       | -4        | 12    | AA      | 1389     |
| 0         | -4        | 1     | B6      | 1076     |
| -8        | -1        | 7     | UA      | 1608     |
| -7        | -4        | 3     | DL      | 1035     |

To have a first look on the relationship of the variables, consider the following scatter plots:

These plots suggests that there is a strong correlation between departure and arrival delay. To compute the correlation we might use the following R code:

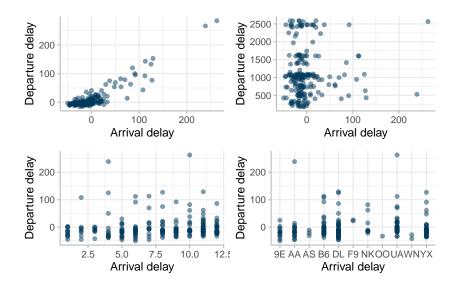

```
cor_coef <- cor(base_data$arr_delay, base_data$dep_delay)</pre>
```

This produces a correlation coefficient of 0.911, suggesting that there is indeed a very strong correlation.

But is it significant? Lets check it using the Pearson correlation test:

```
c_test <- cor.test(
    x = base_data$arr_delay,
    y = base_data$dep_delay,
    method = "pearson")</pre>
```

The most relevant statistics are:

| t-stat   | df  | p-val | 95% conf interval |
|----------|-----|-------|-------------------|
| 31.16616 | 198 | 0     | [0.885; 0.932]    |

Of course, these are just preliminary results, from a methodological point of view there is still much to do...

## The corrections we did

To make this document look much nicer immediately, the following changes were made:

- Suppress warnings and messages by default
- Set line spacing to one and a half (just looked it up in the internet)
- Do not show the whole table in the beginning but only the first lines;
- Do not show the R code in this context since it is not meaningful;
- Use knitr::kable() to print tables
- Do not show the code for preparing the plot, it is not necessary to understand the message
- Adjust out-width and out-height options in the plot chunk such that the plot is easier to read, and center the plot since this looks nicer
- Show the code use to compute the correlation coefficient, but in a readable way; but summarize the output concisely, focusing on what is relevant
- Let the last section start on a new page using \newline to avoid the buggy page continuation of bullet lists
- Report the result of the Pearson correlation test in a more concise way

Of course, the last sentence above is true: to analyze this data in a meaningful way, we must invest a bit more thinking into the correct analysis method!